# **THALES**

# Keycloak INTEGRATION GUIDE

THALES LUNA HSM

#### **Document Information**

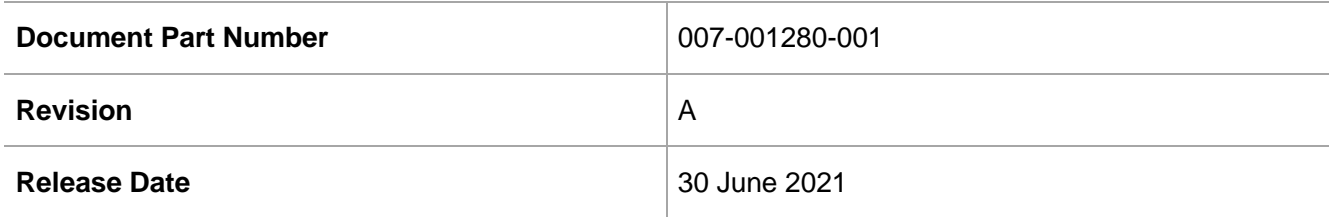

#### **Trademarks, Copyrights, and Third-Party Software**

Copyright © 2021 Thales Group. All rights reserved. Thales and the Thales logo are trademarks and service marks of Thales Group and/or its subsidiaries and are registered in certain countries. All other trademarks and service marks, whether registered or not in specific countries, are the property of their respective owners.

# **CONTENTS**

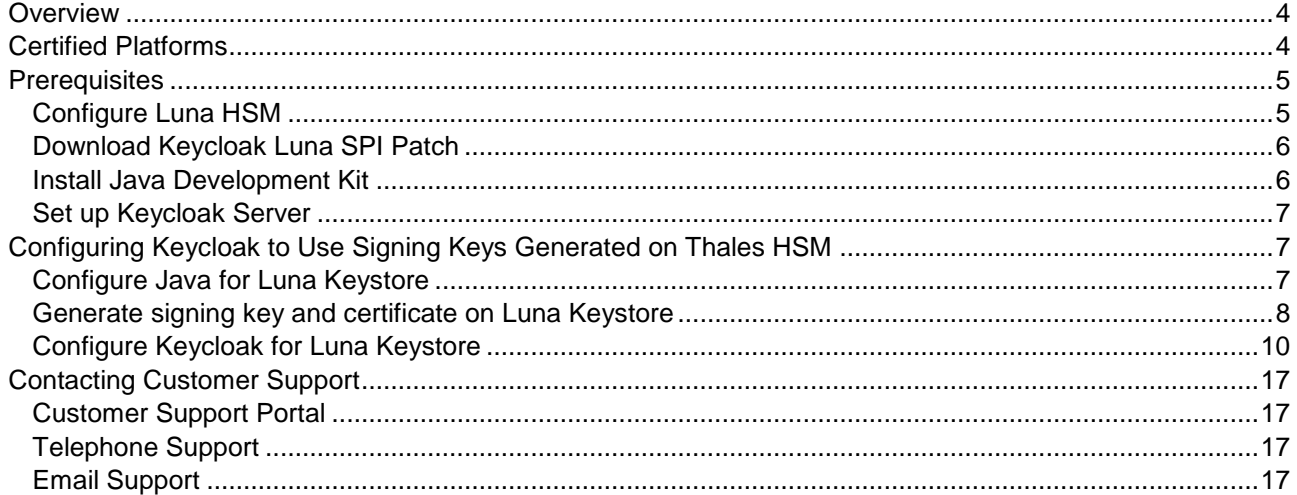

# <span id="page-3-0"></span>**Overview**

Keycloak is an open source identity and access management solution aimed at modern applications and services. It makes it easy to secure applications and services with little or no code. It provides advanced features such as User Federation, Identity Brokering, and Social Login. Keycloak is based on standard protocols and provides support for OpenID Connect, OAuth 2.0, and SAML.

This guide demonstrates how to generate the Keycloak Realm signing keys on Luna HSM. Realm signing key is used to sign the access token and XML documents between the authentication server and the application. Using a Luna HSM to generate the signing keys for Keycloak provides the following benefits:

- > Secure generation, storage, and protection of the signing private keys on FIPS 140-2 level 3 validated hardware.
- Full life cycle management of the keys.
- Access to the HSM audit trail.
- > Significant performance improvements by off-loading cryptographic operations from signing servers.

# <span id="page-3-1"></span>Certified Platforms

This integration is tested on the following platforms:

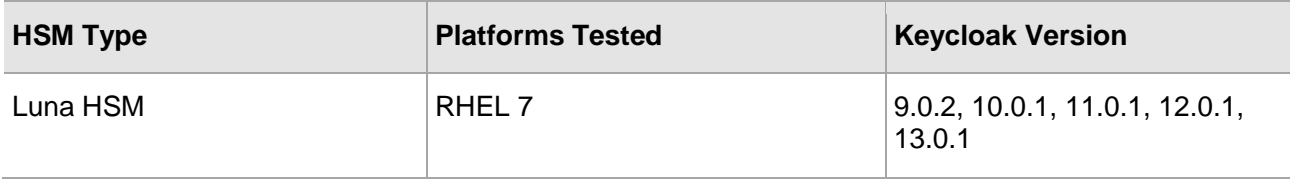

**Thales Luna HSM:** Thales Luna HSM appliances are purposefully designed to provide a balance of security, high performance, and usability that makes them an ideal choice for enterprise, financial, and government organizations. Thales Luna HSMs physically and logically secure cryptographic keys and accelerate cryptographic processing. The Luna HSM on premise offerings include the Luna Network HSM, PCIe HSM, and Luna USB HSMs.

**NOTE:** The integration with Keycloak requires Luna Client 10.3. Keycloak does not provide support for Luna HSM Keystore, but facilitates development of the plugin using Signature Provider Interface (SPI) that leverages the Luna HSM Keystore. Contact Thales Customer Support to obtain Keycloak Luna plugin. Thales Customer Support will provide you a [patch](https://supportportal.thalesgroup.com/csm?sys_kb_id=3503f93cdbb8f490826d304d3b96196e&id=kb_article_view&sysparm_rank=1&sysparm_tsqueryId=36e0050d1b70f010e2af520f6e4bcb33&sysparm_article=KB0024435) containing Keycloak Luna plugin and LunaProvider.jar that will enable the Keyclock to use Luna Keystore and signing keys generated on Luna HSM.

**NOTE:** README attached to the [patch](https://supportportal.thalesgroup.com/csm?sys_kb_id=3503f93cdbb8f490826d304d3b96196e&id=kb_article_view&sysparm_rank=1&sysparm_tsqueryId=36e0050d1b70f010e2af520f6e4bcb33&sysparm_article=KB0024435) refers to a single supported version of Keycloak but this guide takes precedence as to what actual versions of Keycloak are supported.

# <span id="page-4-0"></span>**Prerequisites**

Complete the following tasks before you begin the installation:

## <span id="page-4-1"></span>Configure Luna HSM

Set up and configure the Luna HSM device for your system. Refer to *Thales Luna HSM Product Documentation* for help.

- **1.** Ensure that the HSM is setup, initialized, provisioned, and ready for deployment.
- **2.** Create a partition on the HSM for use by Keycloak.
- **3.** If you are using a Thales Luna Network HSM, register a client for the system and assign the client to a partition to create an NTLS connection.
- **4.** Initialize the Crypto Officer and Crypto User roles for the initialized partition.
- **5.** Verify that the partition is successfully registered and configured. The command to see the registered partition is:

```
lunacm (64-bit) v10.3.0-275. Copyright (c) 2020 SafeNet. All rights 
reserved.
```
Available HSMs:

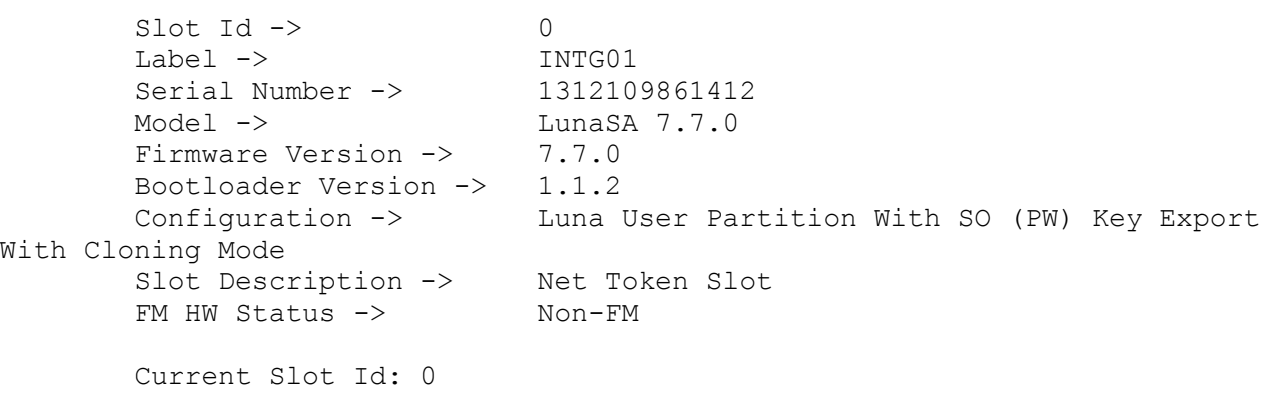

**NOTE:** Refer to *Thales Luna Network HSM Product Documentation* for detailed steps about creating NTLS connection, initializing partition, and assigning user roles.

#### **Control user access to HSM**

**NOTE:** This section is applicable only for Linux users.

By default, only the root user has access to the HSM. You can specify a set of non-root users that are permitted to access the HSM by adding them to the hsmusers group. The client software installation automatically creates the hsmusers group. The hsmusers group is retained when you uninstall the client software, allowing you to upgrade the software while retaining your hsmusers group configuration.

#### **Add a user to hsmusers group**

To allow non-root users or applications access to the HSM, assign the users to the hsmusers group. The users you assign to the hsmusers group must exist on the client workstation.

- **1.** Ensure that you have sudo privileges on the client workstation.
- **2.** Add a user to the hsmusers group.
	- # sudo gpasswd --add <username> hsmusers

Where  $\langle$ username> is the name of the user you want to add to the hsmusers group.

#### **Remove a user from hsmusers group**

- **1.** Ensure that you have sudo privileges on the client workstation.
- **2.** Remove a user from the hsmusers group.
	- # sudo gpasswd -d <username> hsmusers

Where  $\langle$ username> is the name of the user you want to remove from the hsmusers group. You must log in again to see the change.

**NOTE:** The user you delete will continue to have access to the HSM until you reboot the client workstation

#### **Set up Thales Luna HSM High-Availability (HA)**

Refer to the *Thales Luna Network HSM Product Documentation* for HA steps and details regarding configuring and setting up two or more HSM appliances on Windows or UNIX systems. You must enable the HAOnly setting in HA for failover to work so that if the primary stop functioning for some reason, all calls are automatically routed to secondary till the primary starts functioning again.

### <span id="page-5-0"></span>Download Keycloak Luna SPI Patch

Keycloak does not provide support for Luna HSM Keystore, but facilitates development of the plugin using Signature Provider Interface (SPI) that leverages the Luna HSM Keystore. Contact Thales Customer Support to obtain Keycloak Luna plugin. Thales Customer Support will provide you a [patch](https://supportportal.thalesgroup.com/csm?sys_kb_id=3503f93cdbb8f490826d304d3b96196e&id=kb_article_view&sysparm_rank=1&sysparm_tsqueryId=36e0050d1b70f010e2af520f6e4bcb33&sysparm_article=KB0024435) containing Keycloak Luna plugin and LunaProvider.jar that will enable the Keyclock to use Luna Keystore and signing keys generated on Luna HSM.

**NOTE:** README attached to the [patch](https://supportportal.thalesgroup.com/csm?sys_kb_id=3503f93cdbb8f490826d304d3b96196e&id=kb_article_view&sysparm_rank=1&sysparm_tsqueryId=36e0050d1b70f010e2af520f6e4bcb33&sysparm_article=KB0024435) refers to a single supported version of Keycloak but this guide takes precedence as to what actual versions of Keycloak are supported.

### <span id="page-5-1"></span>Install Java Development Kit

Ensure that the Java Development Kit (JDK) is installed on your server or local computer. You can run the commands provided in this guide, wherever you have the keytool utility available.

## <span id="page-6-0"></span>Set up Keycloak Server

Please consult the Keycloak documentation for detailed instructions about installing and setting up a Keycloak server:<https://www.keycloak.org/documentation>

To log in to the Keycloak Admin console, ensure that the Keycloak server is installed and running and you have created the initial Admin user.

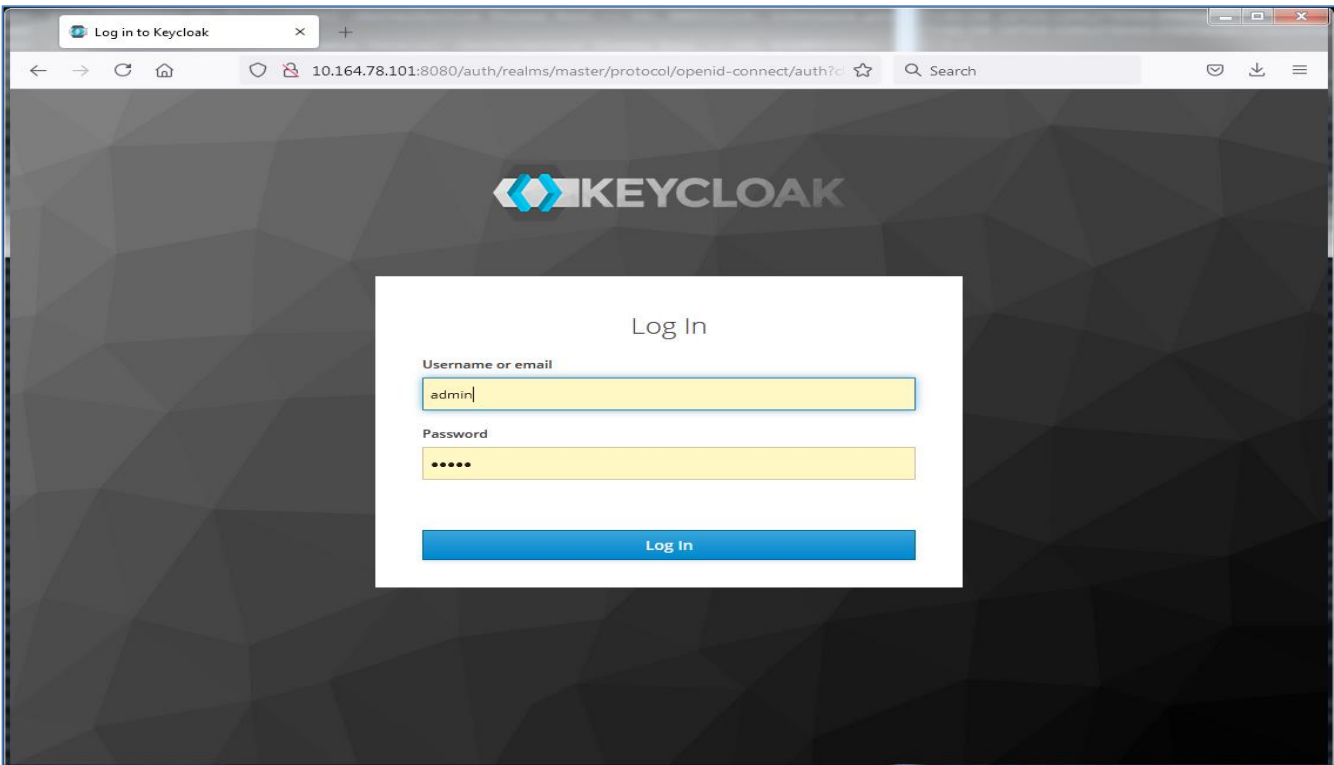

# <span id="page-6-1"></span>Configuring Keycloak to Use Signing Keys Generated on Thales HSM

This section demonstrates the steps required for generating signing keys and certificate on Thales HSMs and configuring the Keycloak Realm to use the HSM generated key for token and XML document signing. Following are the steps involved in achieving Keycloak and Luna HSM integration:

- > Configure [Java for Luna Keystore](#page-6-2)
- > Generate [signing keys and certificate on Luna Keystore](#page-7-0)
- > Configure [Keycloak for Luna Keystore](#page-9-0)

#### <span id="page-6-2"></span>Configure Java for Luna Keystore

To generate the signing keys on Luna HSM using Java, configure Java to use the Luna Provider.

- **1.** Set the environment variables for JAVA\_HOME and PATH.
	- # export JAVA HOME=<JDK installation directory>

```
# export PATH=$JAVA_HOME/bin:$PATH
```

```
[root@keycloak ~]#
[root@keycloak ~]# export JAVA HOME=/usr/lib/jvm/java-1.8.0-openjdk-1.8.0.222.b03-1.el7.x86_64
[root@keycloak ~]# export PATH=$JAVA HOME/bin:$PATH
[root@keycloak ~]#
```
- **2.** Copy the libLunaAPI.so and LunaProvider.jar file from the <Luna\_installation\_directory>/jsp/lib directory to the <JDK\_installation\_directory>/jre/lib/ext directory.
- **3.** Edit the Java Security Configuration file java.security located in the directory <JDK\_installation\_directory>/jre/lib/security. Add the Luna Provider to the java.security file, as shown below:

```
security.provider.1=sun.security.provider.Sun
security.provider.2=sun.security.rsa.SunRsaSign
security.provider.3=sun.security.ec.SunEC
security.provider.4=com.sun.net.ssl.internal.ssl.Provider
security.provider.5=com.sun.crypto.provider.SunJCE
security.provider.6=sun.security.jgss.SunProvider
security.provider.7=com.sun.security.sasl.Provider
security.provider.8=org.jcp.xml.dsig.internal.dom.XMLDSigRI
security.provider.9=sun.security.smartcardio.SunPCSC
security.provider.10=com.safenetinc.luna.provider.LunaProvider
```
- **4.** Save and close the Java.security file.
- **5.** Create a file named lunastore (it could be any user defined name) and add the following entry, where <partition\_label> will be the Luna HSM partition name.

tokenlabel:<partition label>

**6.** Save the lunastore file in the current working directory, let's say /opt.

#### <span id="page-7-0"></span>Generate signing key and certificate on Luna Keystore

Keytool utility provided by JDK will be used to generate the signing keys and certificate on Luna HSM. To generate signing keys:

**1.** Generate a key signing key and certificate using the Java keytool utility in the Luna keystore. This will generate the key pair in Thales Luna HSM.

```
# keytool -genkeypair -alias lunakey -keyalg RSA -sigalg SHA256withRSA -
keypass userpin1 -keysize 2048 -keystore lunastore -storepass userpin1 -
storetype luna
```
When you run the above command, it will prompt for the certificate details. A new key pair will be generated on the Luna HSM.

**NOTE:** The command above uses "userpin1" as storepass which is the partition's Crypto Officer pin that you had set when initializing the CO role for the partition. You can also keep the same password for keypass.

**2.** Generate a certificate request for signing key in the Luna keystore.

```
# keytool -certreq -alias lunakey -sigalg SHA256withRSA -file certreq_file 
-storetype luna -keystore lunastore
```
Enter the keystore password, when prompted. A file named certreq\_file will be generated in the current directory.

- **3.** Submit the CSR file to your Certification Authority (CA). Have the CA authenticate the request with the Code Signing template and return a signed certificate or a certificate chain. Save the reply and the root certificate of the CA in the current working directory.
- **4.** Import the CA's Root certificate and signed certificate or certificate chain to the keystore. To import the CA root certificate, execute the following command:

```
# keytool -trustcacerts -importcert -alias rootca -file root.cer -keystore 
lunastore -storetype luna
```
To import the signed certificate reply or certificate chain, execute the following command:

```
# keytool -importcert -trustcacerts -alias lunakey -file signing.p7b -
  keystore lunastore -storetype luna
```
Where root.cer and signing.p7b are the CA Root Certificate and Signed Certificate Chain, respectively.

**5.** Verify the keystore contents in the Luna HSM.

```
# keytool -list -v -storetype luna -keystore lunastore
```

```
root@keycloak opt]# keytool -list -v -storetype luna -keystore lunastore<br>inter keystore password:<br>(eystore type: LUNA<br>(eystore provider: LunaProvider
our kevstore contains 2 entries
Alias name: lunakey<br>Creation date: Jun 2, 2021<br>Entry type: PrivateKeyEntry<br>Certificate chain length: 2
Nertificate chain length: 2<br>Nertificate[1]:<br>Nomer: CN=Administrator, CN=Users, DC=thaleshsm, DC=com<br>Issuer: CN=ORGCA, DC=thaleshsm, DC=com<br>Serial number: 140000000559ad15742ad96b459000000000005<br>Nalid from: Wed Jun 02 16:01
ertificate ingerprints:<br>MD5: 75:40:1B:95:D3:B3:F8:05:5F:42:A4:99:41:87:06:D3<br>SHA1: F1:25:DA:70:40:89:17:39:D5:05:41:FE:E3:36:DB:FC:0E:07:BE:D4<br>|ignature algorithm_name: SHA256withRSA<br>|ignature algorithm_name: SHA256withRSA
       ect Public Key Algorithm: 2048-bit RSA key
 ersion: 3
 ersion:<br>ertificate[2]:<br>smer: CN=ORGCA, DC=thaleshsm, DC=com<br>ssuer: CN=ORGCA, DC=thaleshsm, DC=com<br>erial number: 6532c42d59f069b245089dc5d129b2c1
erial number: 6532c42d659f06992456089263d129b2c1<br>
Valid from: Tue Feb 09 15:25:40 IST2021 until: Mon Feb 09 15:35:38 IST 2026<br>
MDS: 70:0A:DE:C6:4F:65:F9:26:1A2:49:98:87:72:1E:5D:82<br>
MDS: 70:0A:DE:C6:4F:65:F9:25:19:14:10:38
Signature algorithm name: SHA256withRSA<br>Subject Public Key Algorithm: 2048-bit RSA key<br>Persion: 3
   llias name: rootca<br>Freation date: Jun 2, 2021<br>Intry type: trustedCertEntry
  vner: CN=ORGCA, DC=thaleshsm, DC=com<br>ssuer: CN=ORGCA, DC=thaleshsm, DC=com<br>rial number: 6532c42d59f069b245089dc5d129b2c1<br>Wid from: Tue Feb 09 15:25:40 IST 2021 until: Mon Feb 09 15:35:38 IST 2026
 erial
 ertificate fingerprints:
Certificate fingerprints:<br>
MDS: 70:0A:DE:C6:4F:65:F9:28:A2:42:9B:87:72:1E:5D:82<br>
SHA1: 91:AF:11:9C:3F:BA:E9:CB:19:A4:09:3E:B1:06:3C:BA:BC:96:CE:56<br>
SHA256: 90:D9:DD:32:DD:77:99:R1:48:37:39:A4:8F:51:CC:80:D3:93:58:6D:02:EF:
ersion: 3
```
## <span id="page-9-0"></span>Configure Keycloak for Luna Keystore

Keycloak does not provide support for Luna HSM Keystore, but facilitates development of the plugin using Signature Provider Interface (SPI) that leverages the Luna HSM Keystore. Contact Thales Customer Support to obtain Keycloak Luna plugin. Thales Customer Support will provide you a [patch](https://supportportal.thalesgroup.com/csm?sys_kb_id=3503f93cdbb8f490826d304d3b96196e&id=kb_article_view&sysparm_rank=1&sysparm_tsqueryId=36e0050d1b70f010e2af520f6e4bcb33&sysparm_article=KB0024435) containing Keycloak Luna plugin and LunaProvider.jar that will enable the Keyclock to use Luna Keystore and signing keys generated on Luna HSM.

**1.** Extract the patch and copy the LunaProvider.jar to the <Java Installation Directory>/jre/lib/ext/ directory.

```
# tar -xvf 630-000513-
001 SW Patch keycloak UC Clnt 10.3.0 Custom Release.tar
# cp 630-000513-
001 SW Patch keycloak UC Clnt 10.3.0 Custom Release/linux/64/LunaProvider.ja
r $JAVA_HOME/jre/lib/ext
```
Type 'y' and press Enter when prompted to overwrite.

**2.** Copy the Keycloak Luna Plugin zip file to the Keycloak modules directory.

```
# cp 630-000513-
001 SW Patch keycloak UC Clnt 10.3.0 Custom Release/keycloak-spi-luna-
keystore-1.0-assemblyModule.zip /opt/keycloak/modules/
```
- **3.** Traverse to the Keycloak modules directory and extract the plugin zip file.
	- # cd /opt/keycloak/modules/
	- # unzip keycloak-spi-luna-keystore-1.0-assemblyModule.zip

```
[root@keycloak modules]# unzip keycloak-spi-luna-keystore-1.0-assemblyModule.zip
Archive: keycloak-spi-luna-keystore-1.0-assemblyModule.zip
  creating: com/
  creating: com/safenetinc/
  creating: com/safenetinc/luna/
  creating: com/safenetinc/luna/keycloak/
   creating: com/safenetinc/luna/keycloak/provider/
  inflating: com/safenetinc/luna/keycloak/provider/module.xml
  inflating: com/safenetinc/luna/keycloak/provider/keycloak-spi-luna-keystore-1.0.jar
[root@keycloak modules]#
```
**4.** Traverse to the com\safenetinc\luna directory and create a main/lib/linux-x86\_64 folder under the com\safenetinc\luna directory.

```
# cd com/safenetinc/luna/
```
# mkdir –p main/lib/linux-x86\_64

**5.** Copy the LunaProvider.jar file from the patch to the main folder created under the com\safenetinc\luna directory.

```
# cp /opt/630-000513-
001 SW Patch keycloak UC Clnt 10.3.0 Custom Release/linux/64/LunaProvider.j
ar main/
```
**6.** Copy libLunaAPI.so file from the patch to the main/lib/linux-x86\_64 directory created under the com\safenetinc\luna directory.

```
# cp /opt/630-000513-
001 SW Patch keycloak UC Clnt 10.3.0 Custom Release/linux/64/ libLunaAPI.so
main/lib/linux-x86_64
```
- **7.** Create a file module.xml in the main folder and add the following contents in it.
	- # cd main
	- # vi module.xml

```
<module name="com.safenetinc.luna" xmlns="urn:jboss:module:1.9">
   <resources>
     <resource-root path="LunaProvider.jar"/>
   </resources>
   <dependencies>
    <module name="java.logging"/>
   </dependencies>
 </module>
```
**8.** Ensure that the LunaProvider.jar, module.xml, and lib/linux-x86\_64/libLunaAPI.so files are present in the /opt/keycloak/modules/com/safenetinc/luna/main directory that you've created.

```
[root@keycloak main]# 1s -1tr /opt/keycloak/modules/com/safenetinc/luna/main/
total 628
drwxr-xr-x. 3 root root
                            26 Jun 11 20:57 lib
-rw-r--r--. 1 root root 638381 Jun 11 20:58 LunaProvider.jar
-rw-r--r--. 1 root root
                           218 Jun 11 21:58 module.xml
[root@keycloak main]#
```
- **9.** Traverse to the com\safenetinc\luna\keycloak\provider directory created in the modules directory.
	- # cd /opt/keycloak/modules/com/safenetinc/luna/keycloak/provider/
- **10.** Create a main folder under the com\safenetinc\luna\keycloak\provider directory.

```
# mkdir main
```
- **11.** Move the keycloak-spi-luna-keystore-1.0.jar and module.xml to the main directory.
	- # mv keycloak-spi-luna-keystore-1.0.jar module.xml main/
- **12.** Ensure that the keycloak-spi-luna-keystore-1.0.jar and module.xml are present in the /opt/keycloak/modules/com/safenetinc/luna/keycloak/provider/main directory that you've created.

```
[root@keycloak main]# 1s -1tr /opt/keycloak/modules/com/safenetinc/luna/keycloak/provider/main
total 16
-rw-rw-r--. 1 root root 9242 Jun 8 14:49 keycloak-spi-luna-keystore-1.0.jar
-rw-rw-r--. 1 root root 752 Jun 11 21:06 module.xml
[root@keycloak main]#
```
**13.** Ensure that the module.xml file has the following content, including the name of the Plugin jar file.

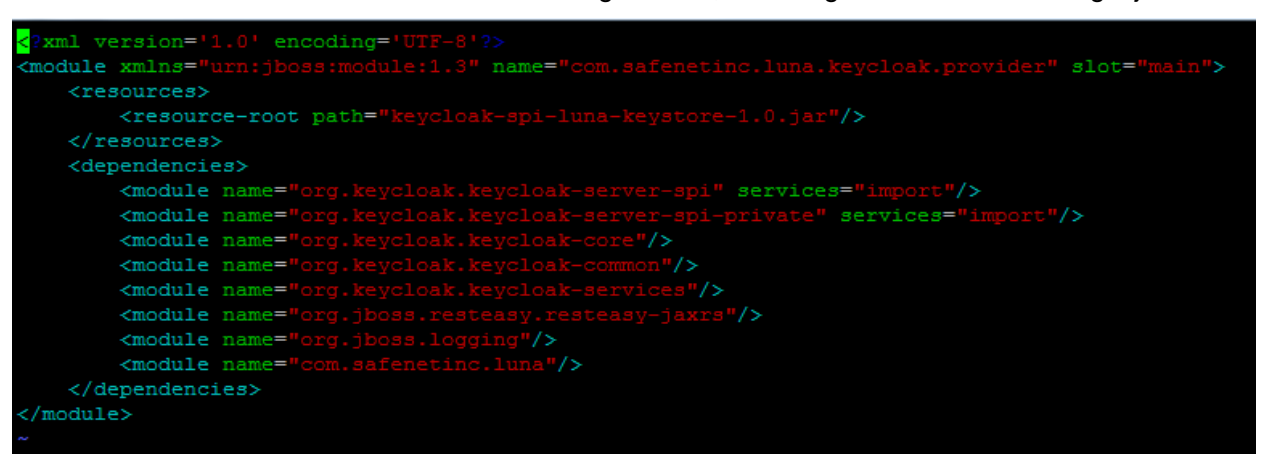

- **14.** Edit the Keycloak configuration file standalone.xml to add the Provider and SPI details as follows:
	- # vi /opt/keycloak/standalone/configuration/standalone.xml

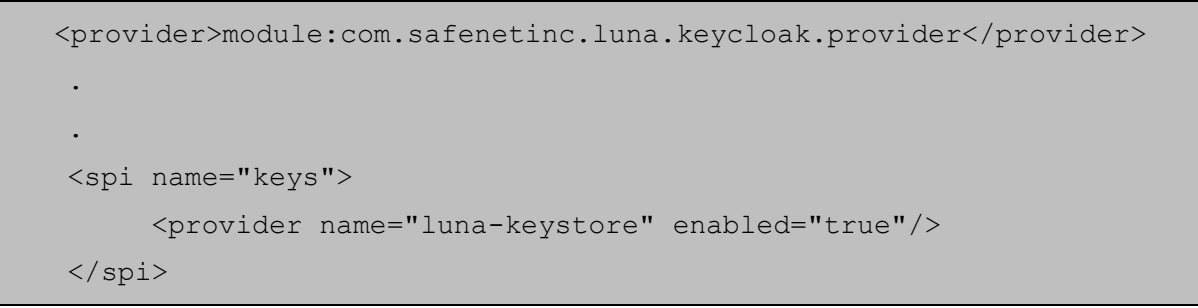

Where you need to mention the provider and SPI details above in the Provider and SPI sections already present in the XML file. Ensure that luna-keystore spi is specified as the first SPI in the list.

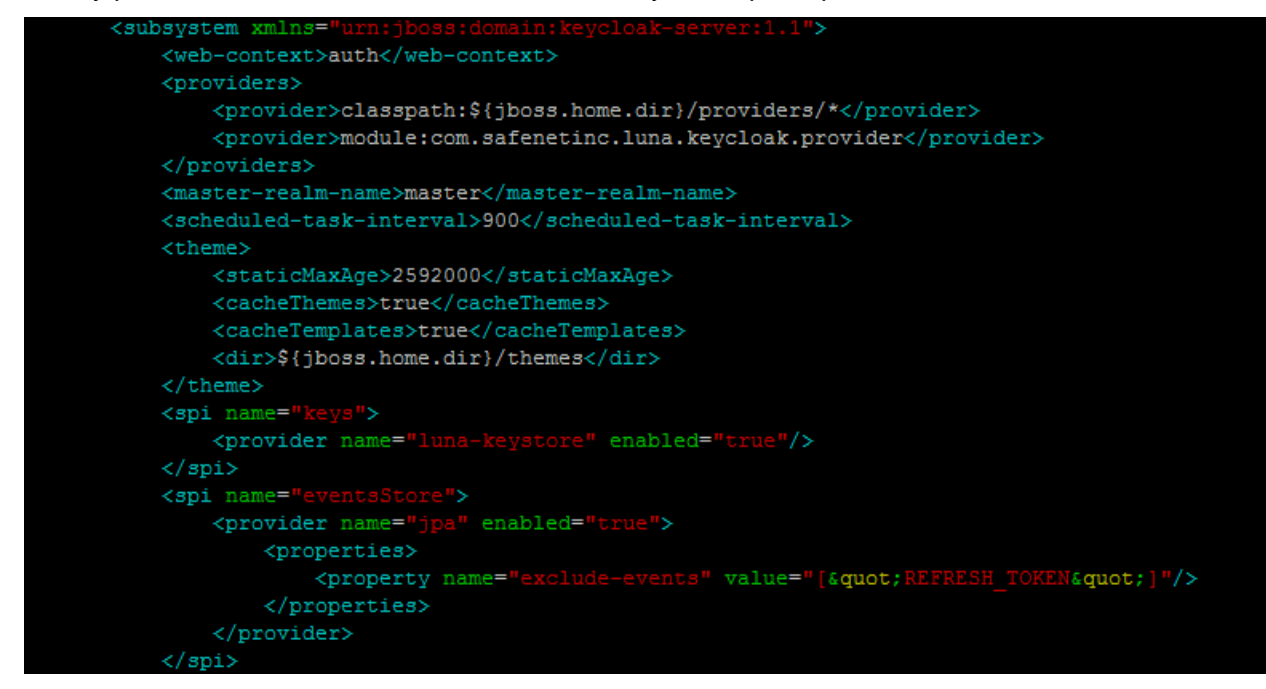

- **15.** Save and close the standalone.xml file. Now stop the Keycloak server if it is already running, or start it again.
	- # /opt/keycloak/bin/standalone.sh

You will see the following information when the server starts.

22:27:29,211 INFO [org.keycloak.services] (ServerService Thread Pool -- 62) KC-SERVICES0001: Loading config from standalone.xml or domain.xml 22:27:29,928 WARN [org.keycloak.services] (ServerService Thread Pool -- 62) KC-SERVICES0047: luna-keystore (com.safenetinc.luna.keycloak.provider.LunaKeystoreProviderFactory) is implementing the internal SPI keys. This SPI is internal and may change without notice 22:27:30,326 INFO [org.keycloak.url.DefaultHostnameProviderFactory] (ServerService Thread Pool -- 62) Frontend: <request>, Admin: <frontend>, Backend: <request>

**16.** Log in to the Keycloak Admin Console and navigate to **Realm Settings** > **Keys**.

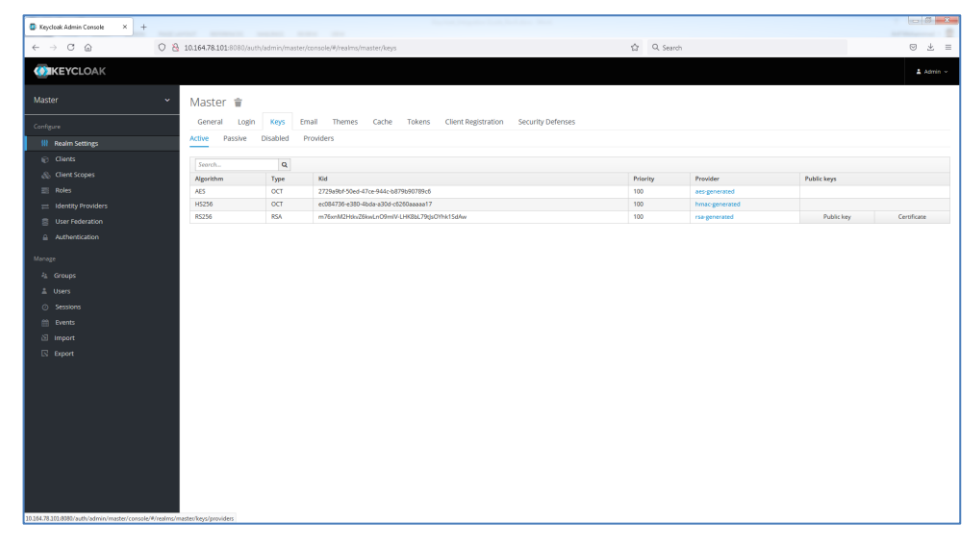

**17.** Click **rsa-generated** key in **Provider** column and change the **Priority** from 100 to 0. Click **Save**.

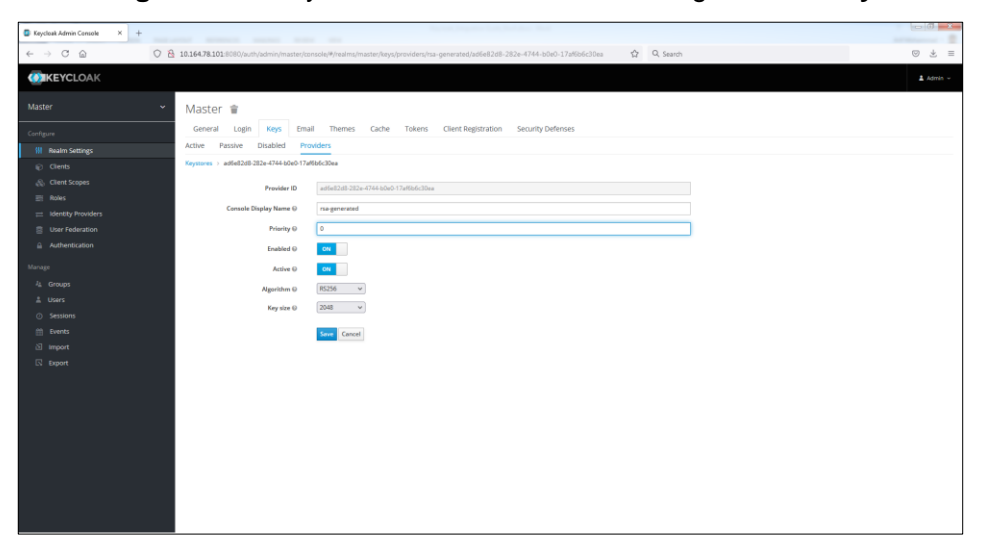

**18.** Navigate to **Realm Settings** > **Keys** > **Providers**. Click **Add keystore…** and select **luna-keystore**.

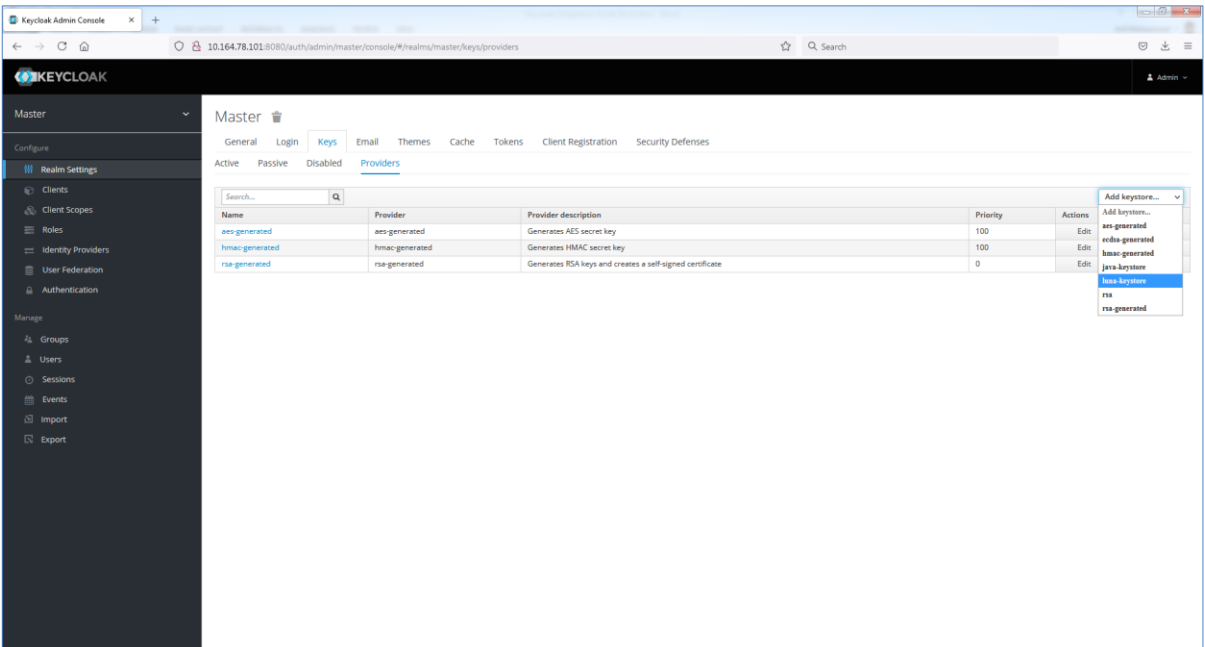

**19.** Enter the values for **Priority**, **Keystore**, **Keystore Password**, **Key Alias** and **Key Password**. Click **Save**.

Priority = 100

Keystore = Path to lunastore file

KeyStore Password = Partition CO password

Key Alias = Label of the key generated on Luna HSM

Key Password = key password set while generating the key pair

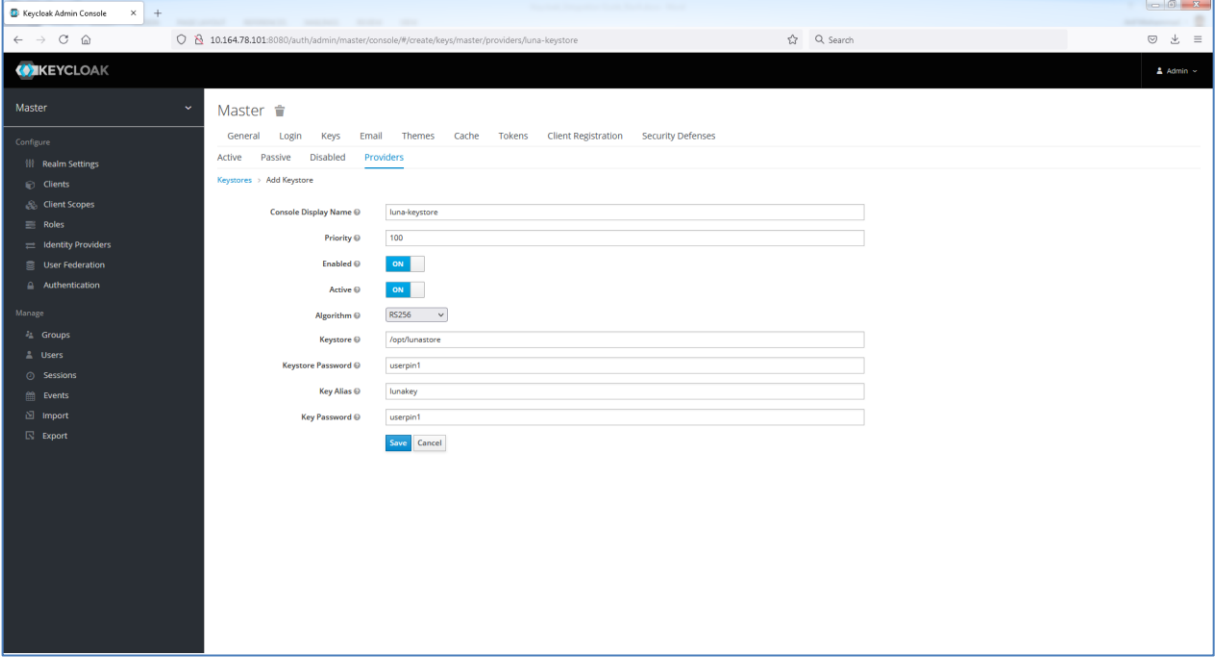

**20.** You will see the following message when the provider has been created:

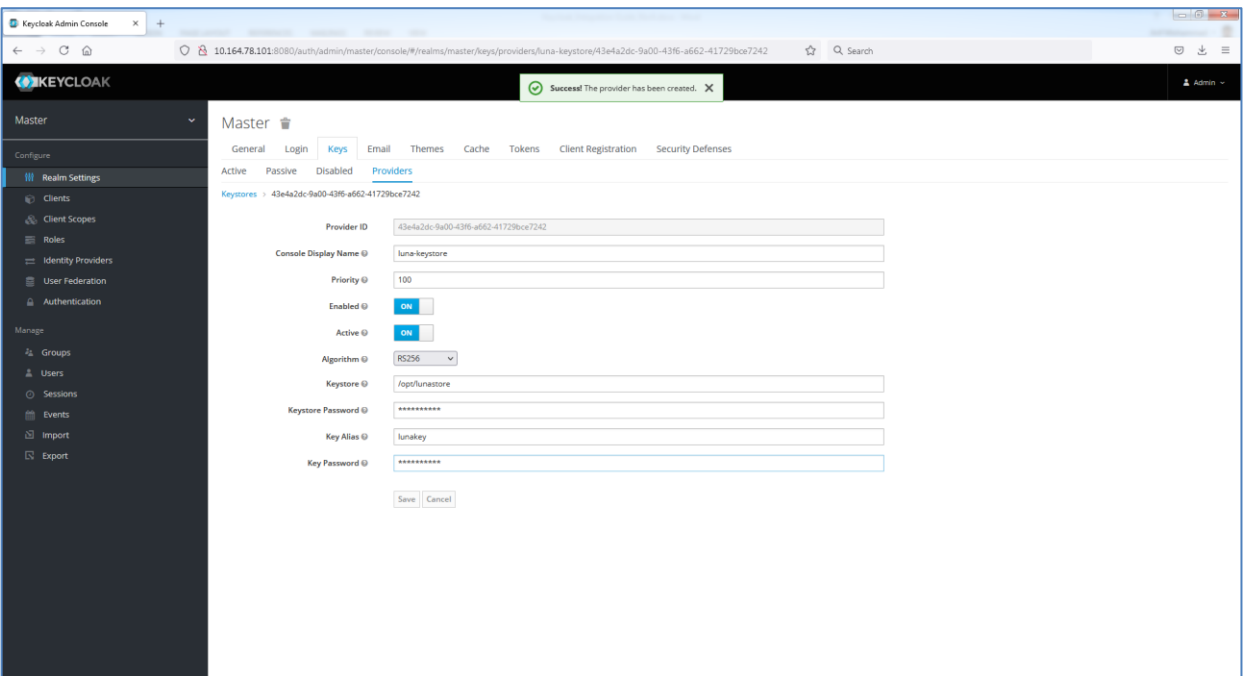

**21.** Navigate to **Realm Settings** > **Keys** and verify that **luna-keystore** Provider key is listed with the highest priority (100) in the list.

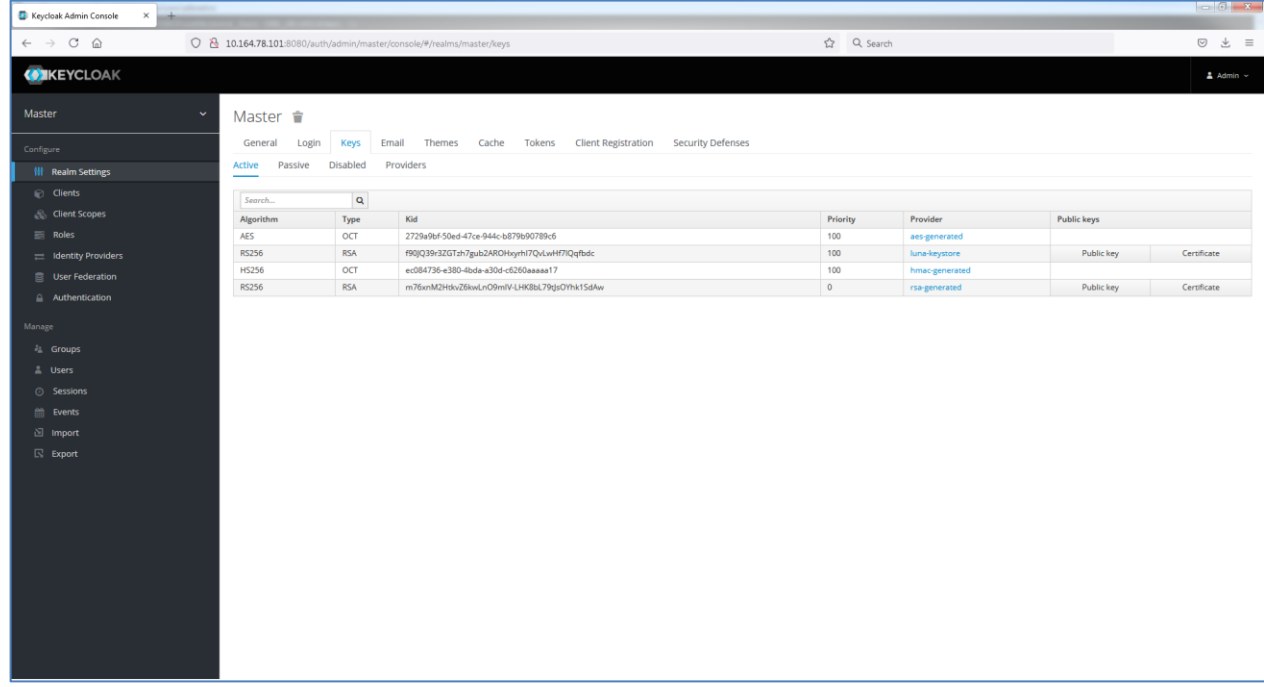

- **22.** Stop and start the Keycloak server again and log in to the Keycloak admin console.
	- # /opt/keycloak/bin/standalone.sh

For every login session, token will be signed by Luna HSM generated key. You can now create User, Roles, and Client and when you will generate the Authentication Token, it will be signed by Realm Signing Key available on HSM.

If your Luna HSM is not available or if the NTLS is not running, you will not able to login to admin console because Keycloak will not get the signing keys from Luna HSM.

This completes the Keycloak integration with Luna HSM where the signing key and certificate are securely stored on the Luna HSM.

# <span id="page-16-0"></span>Contacting Customer Support

If you encounter a problem while installing, registering, or operating this product, contact your supplier or [Thales Customer Support.](https://supportportal.thalesgroup.com/) Thales Customer Support operates 24 hours a day, 7 days a week. Your level of access to this service is governed by the support plan arrangements made between Thales and your organization. Please consult this support plan for further information about your entitlements, including the hours when telephone support is available to you.

## <span id="page-16-1"></span>Customer Support Portal

The Customer Support Portal, at [https://supportportal.thalesgroup.com,](https://supportportal.thalesgroup.com/) is a database where you can find solutions for most common problems. The Customer Support Portal is a comprehensive, fully searchable repository of support resources, including software and firmware downloads, release notes listing known problems and workarounds, a knowledge base, FAQs, product documentation, technical notes, and more. You can also use the portal to create and manage support cases.

**NOTE:** You require an account to access the Customer Support Portal. To create a new account, go to the portal and click on the **REGISTER** link.

## <span id="page-16-2"></span>Telephone Support

If you have an urgent problem, or cannot access the Customer Support Portal, you can contact Thales Customer Support by telephone at +1 410-931-7520. Additional local telephone support numbers are listed on the support portal.

## <span id="page-16-3"></span>Email Support

You can also contact technical support by email at [technical.support.DIS@thalesgroup.com.](mailto:technical.support.DIS@thalesgroup.com)